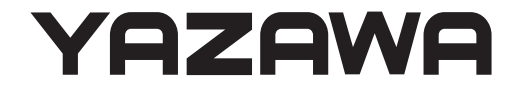

# Thermo Camera 取扱説明書

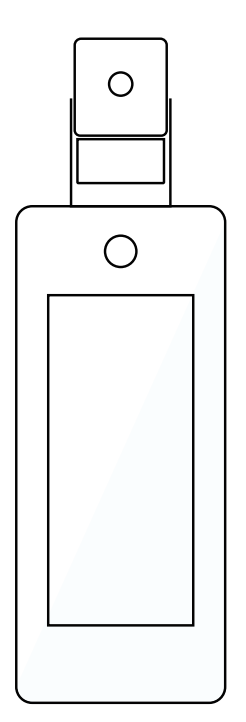

TC01 / TC01SN

もくじ

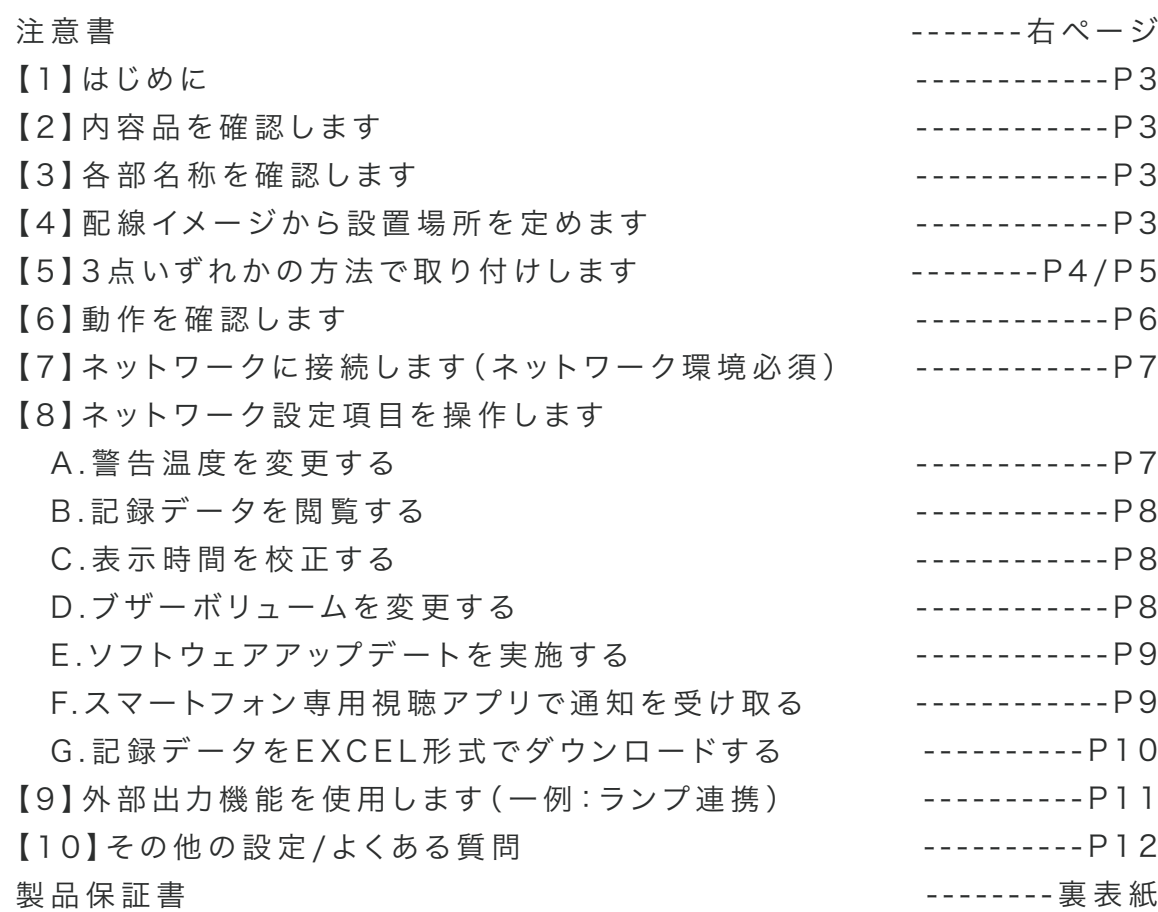

このたびは 、T C 0 1 / T C 0 1 S Nをご購 入いただきまして、誠 にありがとうございます。 ご使 用いただく前 にこの 取 扱 説 明 書をよくお 読みいただき正しくご使 用ください 。 また大 切 に保 管し、必 要 なときにお 読みください 。

〈おことわり〉

1

本 製 品 は 、医 療 機 器ではございません。あくまで 表 面 温 度を測 定する装 置であり、疾 患 / 疾 病/症候群を発見、診断するための装置ではございません。

表面温度は測定時の環境条件、被測定者の状態次第で変動します。必要に応じて水銀体温 計等を使った測定を行い、医師による診断を促してください。

また、本 製 品 の 初 期 設 定 が 正 確 に行 われていない 場 合 、測 定 精 度 が 低 下する可 能 性 がござ います。

事 件・事 故 等 の 損 害 につきましては 、責 任を負いか ねますのでご了承ください 。

万 一 故 障 等 が 発 生した場 合 は 、お買い 上 げの 販 売 店 にお申し出ください 。

本製品は、当社保証規定に基づいて保証させて頂いております。

※製品保証書が貼付される裏表紙は、大切に保管してください。

この「取扱説明書」では、本機をご使用になる方や他の人への危害、財産への 損害を未然に防止するために、お取り扱いの際に守っていただきたい事項について 「シンボルマーク」で 表 示しています。この「シンボルマーク」の 意 味を十 分 に ご理 解 のうえ、本 取 扱 説 明 書をお 読みいただくようお 願い申し上 げます。

この度は、弊社の製品をお買上げいただき、誠にありがとうございます。取付前、ご使用前にこの注意書及び取扱説明書をよくお読みいただき、正しくお使いください。 ※この注意書及び取扱説明書は、大切に保管し、必要な時にお読みください。 ーーおことわりーー ※本製品は弊社保証規定に基づいて保証させていただきます。 ※本紙は大切に保管してください。※仕様及び外観は改良のため、予告なく変更することがあります。 ※本製品は高温測定の検出を目的として設計されております。正確に体温を測定するためには医療用の水銀体温計等をご使用ください。 - 一正しく設置・ご使用いただくためにー ■ こんな場所には設置しないでください

・蛍光灯などの光源が直接カメラの視野に入る場所 ・太陽が季節、時刻を通して直接カメラの視野に入る場所 ・X 線や放射線、および強い電波や磁気の発生する場所 ※製品仕様の「動作環境」内の場所に設置してください。

注意書

■ その他の注意事項

・電源は必ず弊社の AC アダプター、または電源供給器をご使用ください。 ・本体に強い衝撃、振動を与えないでください。

・汚れなどが付着するため、定期的にカメラのレンズを清掃してください。

#### 警告表示の意味

この「注意書」では、 本製品を設置、 または使用される方や他の人への危害、財産への損害を未然に防止するため、お取り扱いの際、守っていただきたい事項について 次の「図記号」で表示しています。 図記号の意味を十分にご理解のうえ、この「注意書」をお読みいただくようお願い申し上げます。

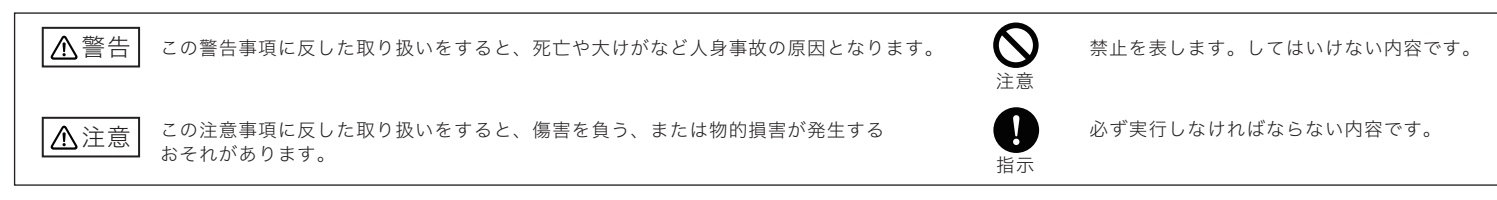

安全のための注意事項を守らないと火災や人身事故につながることがあります。本紙には事故を防ぐための重要な注意事項と製品の正しい取り扱い方を記載しています。 お読みになった後は、いつでも見られるところに保管して下さい。

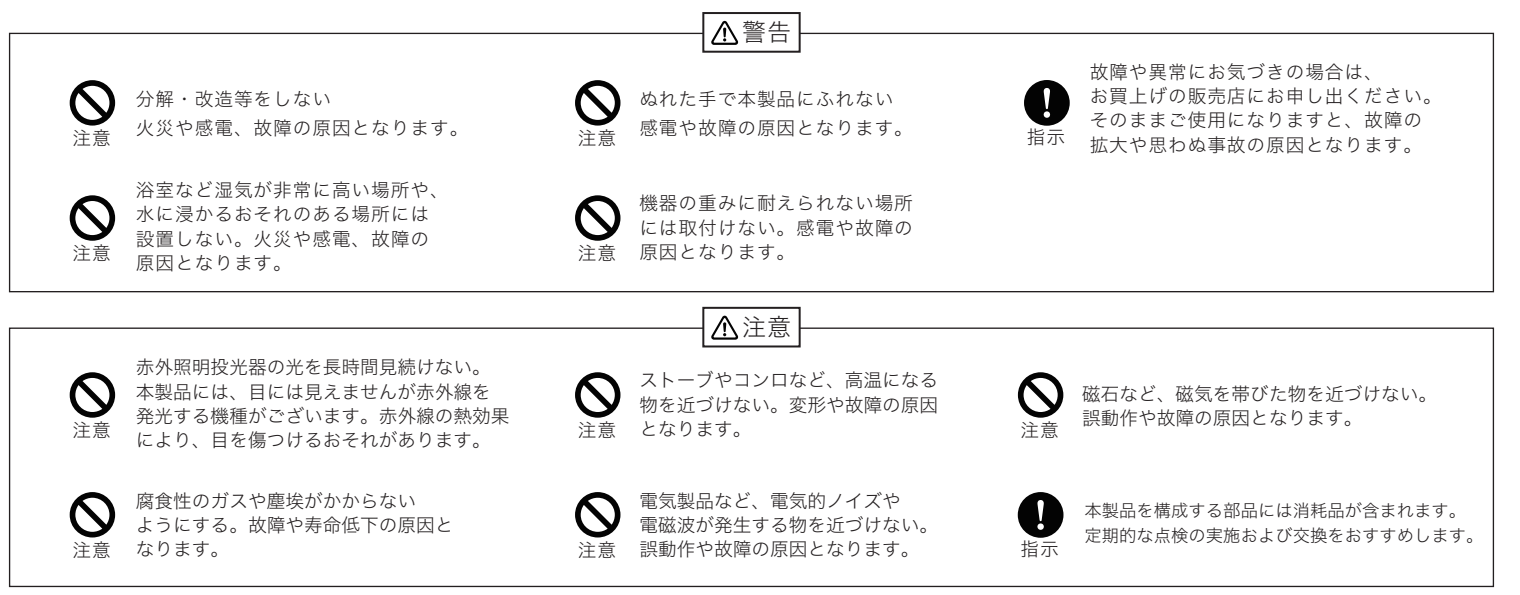

保証規定

本紙は記載内容の範囲で無料修理をさせていただくことをお約束するものです。 保証期間中に故障が発生した場合、本紙をご確認頂きまして、下記カスタマーサポートまで修理を依頼してください。 ●お買い上げ日が不明な場合は、有料修理とさせていただきます。 ●保証期間はご購入日より 1 年間です。 この保証規定は記載内容の範囲で無料修理をお約束するものであり、この保証書によって、 お客様の法律上の権利を制限するものではありません。保証期間経過後の修理についてご不明の場合は、 下記カスタマーサポートまでお問い合わせください。 - 無料修理規定 - 1. 注意書、取扱説明書等に従った正常なご使用状態で保証期間内に故障した場合は、無料で修理・調整いたします。 2. 保証期間中であっても以下の場合は有料修理となります。 ・お客様側での移動時の衝撃等が原因の故障 ・工事、使用上の誤り、不当な改造による故障 ・火災、雷等天災、その他自然災害、異常電圧による故障 ・本製品に接続された他社製品が原因の故障 ・消耗品、付属品に起因する故障 3. 本製品の正常なご使用状態以外で生じたお客様の直接、間接の損害につきましては、弊社はその責に任じません。 4. 本保証規定は、日本国内で使用される場合に限り有効です。 5. 弊社は出張修理を行なっておりません。持込・配送修理のみ対応しております。 6. 弊社に修理依頼品をご送付いただく際の送料は、お客様にてご負担願います。

### 【 1 】はじめに

電源

3

アラームポート

この商品は、サーモパイルセンサーを搭載したAI顔検出カメラです。

特徴は、迅速な個体判断から顔検出を行い体温測定を実行します。 高精度なサーモパイルセンサーを使用することで、静止測定時の精度は最大±

0.3度の誤差で温度測定時間は最短1秒です。

また温度測定距離は0.7~1.2メートルの範囲で測定可能です。体温が正常な 場合、体温が異常な場合を分別し表示します。

顔の検出、検温結果を同時に確認する仕組みです。液晶画面は7インチIPS高 精細カラー画面仕様で、画質はクリアに表示されます。

設置場所は病院、ホテル、オフィスビルの入り口、スーパー、政府機関、その他商 業施設、等様々な場所に適しています。

※本製品は、医療機器ではございません。あくまで表面温度を測定する装置で あり、疾患/疾病/症候群を発見、診断するための装置ではございません。

## 【 3 】各 部 名 称 を 確 認します

# A.サーモパイルセンサー B.ディスプレイ本体  $\left|\left. \right. \right|\right.$   $\left( \right)$   $\left. \right|$   $\left. \right|$   $\left. \right|$   $\left. \right|$   $\left. \right|$   $\left. \right|$   $\left. \right|$   $\left. \right|$   $\left. \right|$   $\left. \right|$   $\left. \right|$   $\left. \right|$   $\left. \right|$   $\left. \right|$   $\left. \right|$   $\left. \right|$   $\left. \right|$   $\left. \right|$   $\left. \right|$   $\left. \right|$   $\left. \right|$   $\left. \right|$ リセットボタン  $\frac{1}{2}$  $\mathbb{I}$  (0) 電源 嘂 EH. 一日日報アラームポート LANポート(イーサネット) RJ45ネットワークポート リセットボタン(RST) リセット専用タッチボタン

DC5V2A、DC005メス2.1\*5.5

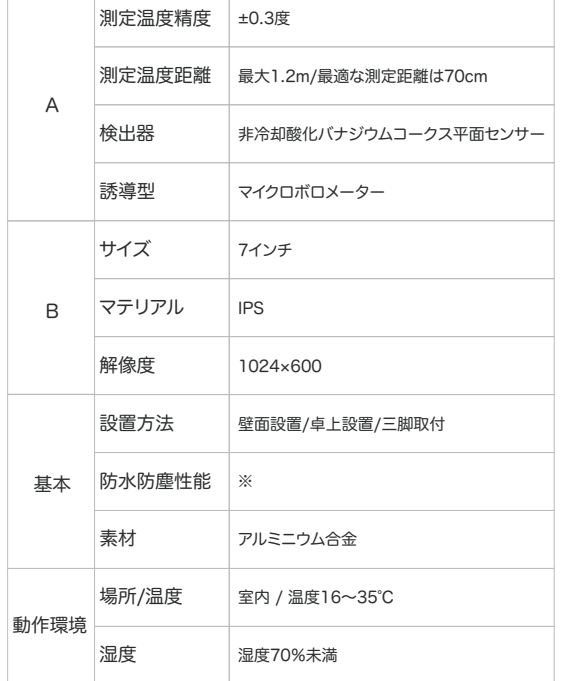

【 2 】内 容 品 を 確 認します

■壁面設置用金具 1台(工場出荷時 本体取付済み)

■USBアダプター(OUT:5V2A) 1台

■設置用ラベル、計測用ラベル 各1枚

■本体仕様

■給電用USBケーブル 1本

■卓上スタンド 1台

■三脚取付用金具 1台 ■三脚本体(TC01SNは除く)

■サーモシステム本体 1台(サーモパイルセンサー+ディスプレイ)

■取付用ビス(小4本/大4本)・コンクリートアンカー(大4本) 1セット

## 【4】配線イメージから設置場所を定めます

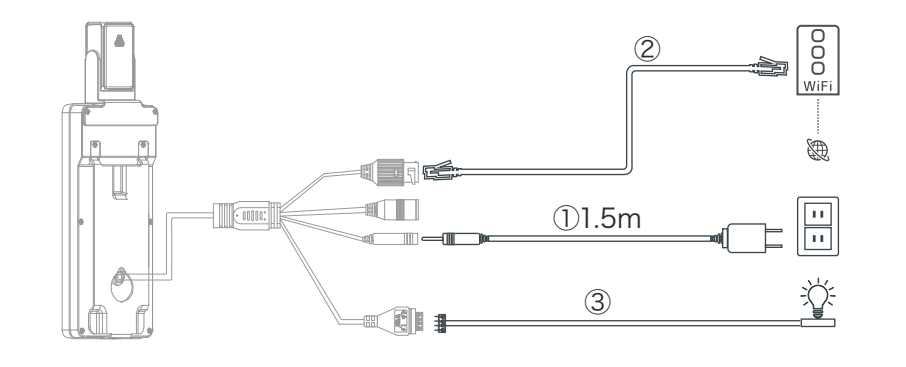

2CHアラーム出力(アクセス制御またはサウンド/ライトアラーム)

#### 製品の動作に必要な配線

① 付属のUSBアダプターと給電用USBケーブルを使用し、コンセントとディスプレイ本体を接続します。

※必ず付属のUSBアダプター、USBケーブルをご利用ください。従わない場合、火災・故障の原因となります。

#### 製品の動作に必ずしも必要でない配線

② 【ネットワーク機能】 LANケーブルを用意し、インターネット接続済みルーターと接続します。

③ 【外部機器と連携】 出力機能を利用し、外部機器と接続します。 例:ランプ

※動作確認前にビス等で固定しないでください。

#### ■使用環境について

#### 【正しく測定するためには・・・】

1.室内に設置してください。

- 2.湿度を70%未満に調整してください。
- 3.室温を16~35℃の範囲内に調整してください。
- 4.額部分が測定基準位置になります。 測定時に額が汗で濡れていたり、髪の毛で 隠れないようにしてください。
- 5.推奨環境内で測定しているか定期的にご確認 ください。測定距離は最大1.2mです。最適な 測定距離は0.7mです。

※防水性について---本製品は完全防塵・防水仕様で はございません。

※動作環境について---対象外の環境下では、検温精 度の低下を招くおそれがあります。 ※屋外環境では、太陽光等の影響により測定データ に大きな誤差が生じるため、屋外での使用はお控えく ださい。

# 【 5 】3 点 いず れ かの 方 法 で 取 付します

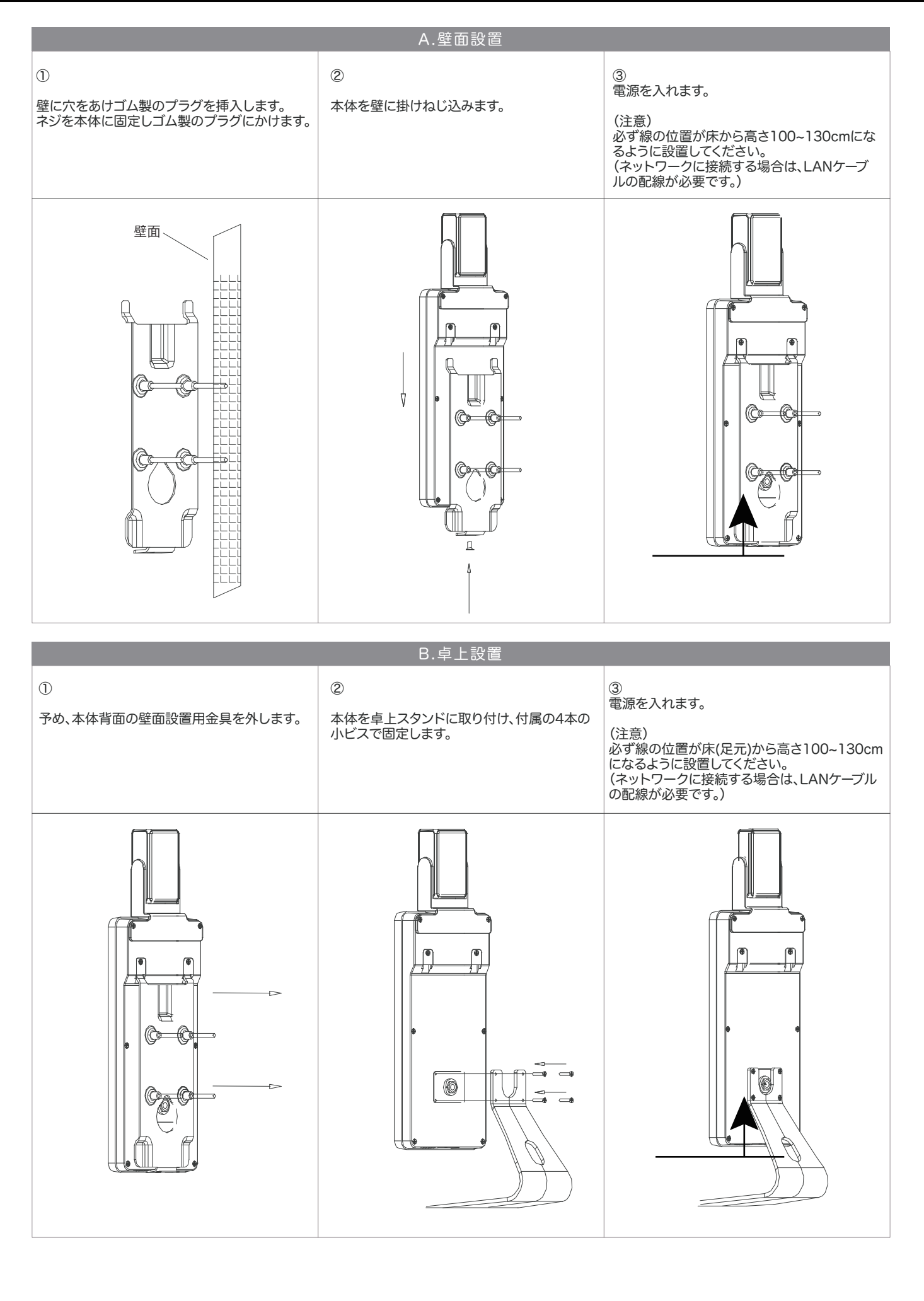

# 【 5 】3 点 いず れ かの 方 法 で 取 付します( 続き)

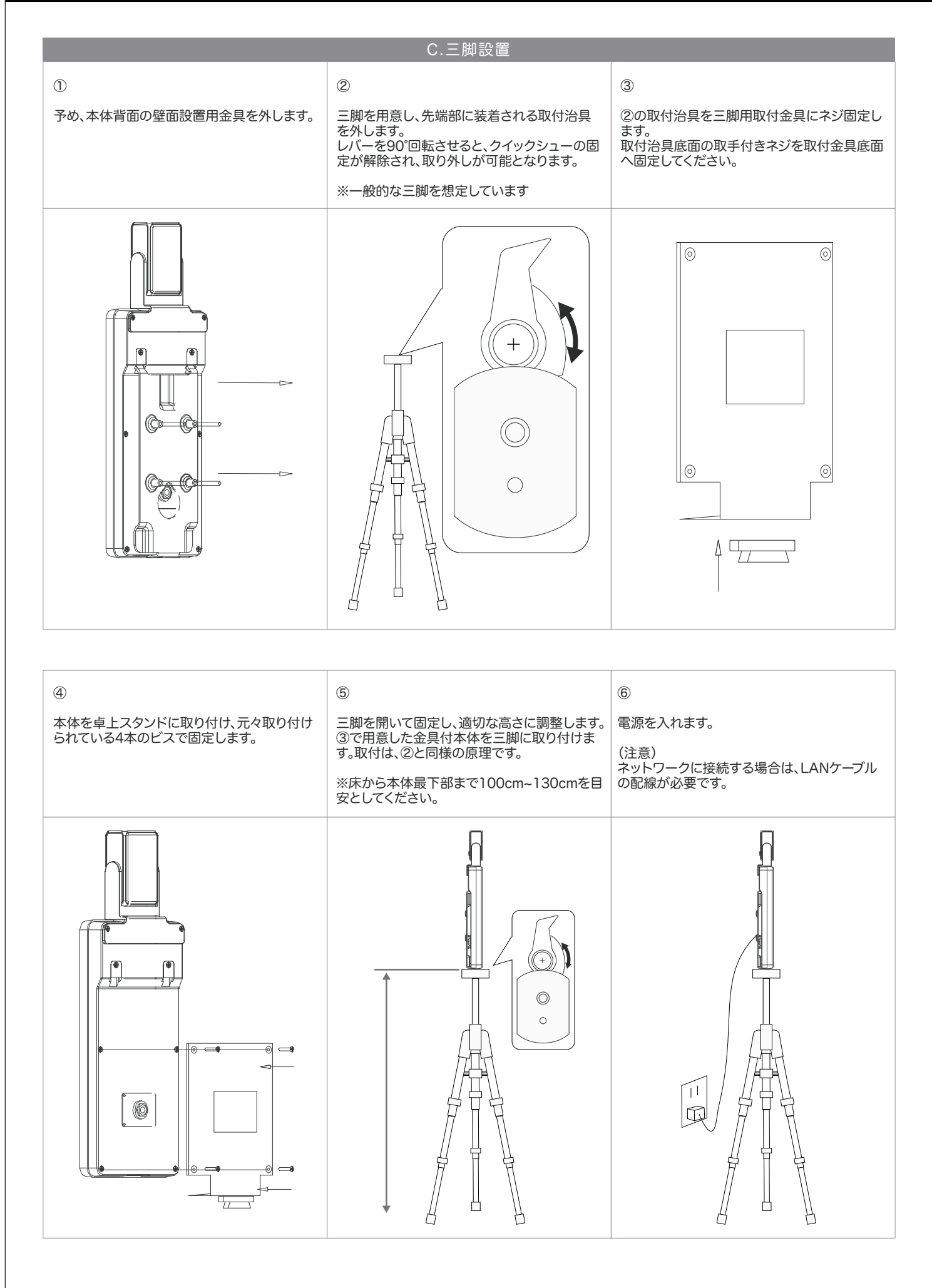

# 【 6 】動 作 を 確 認します

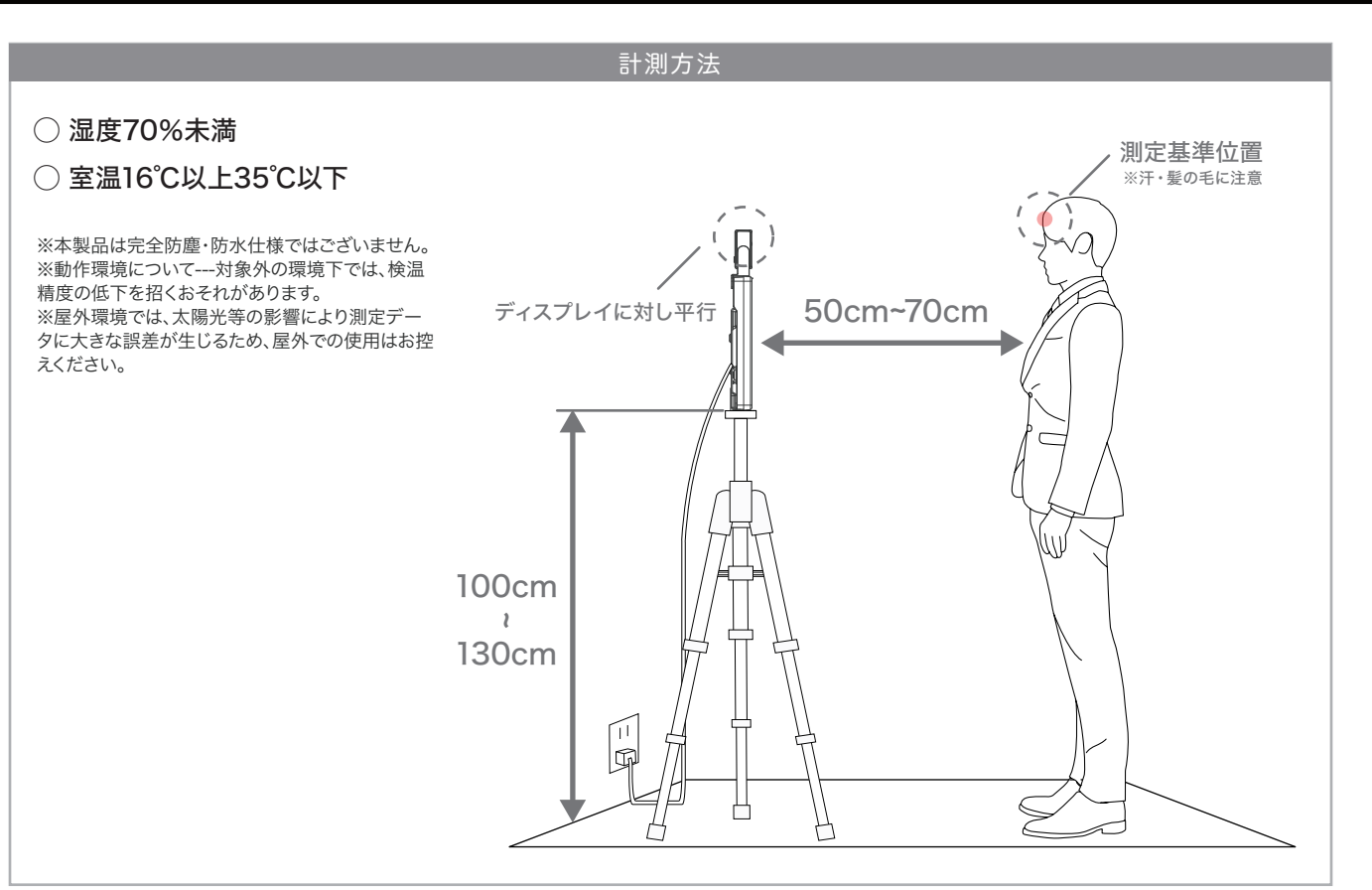

- ① P3【4】設置イメージ、P4/P5【5】取付に関し、理解した上で本製品を設置します。 (理想の高さ110cm)
- ② 電源を入れます。起動が完了するまで、3分~5分を必要とします。
- ③ 起動が完了したら、検温を開始します。被写体となる顔はカメラの正面方向を向くようにし、本商品の液晶画面から 50cm~70cmの位置に立つようにして下さい。

このとき、サーモパイルセンサーがディスプレイに対し平行であることを確認してください。

④ カメラはリアルタイムで温度情報を表示し、異常な温度(警告温度)を検出するとアラームが作動します。 (異常温度の初期値は37.3℃以上です。)

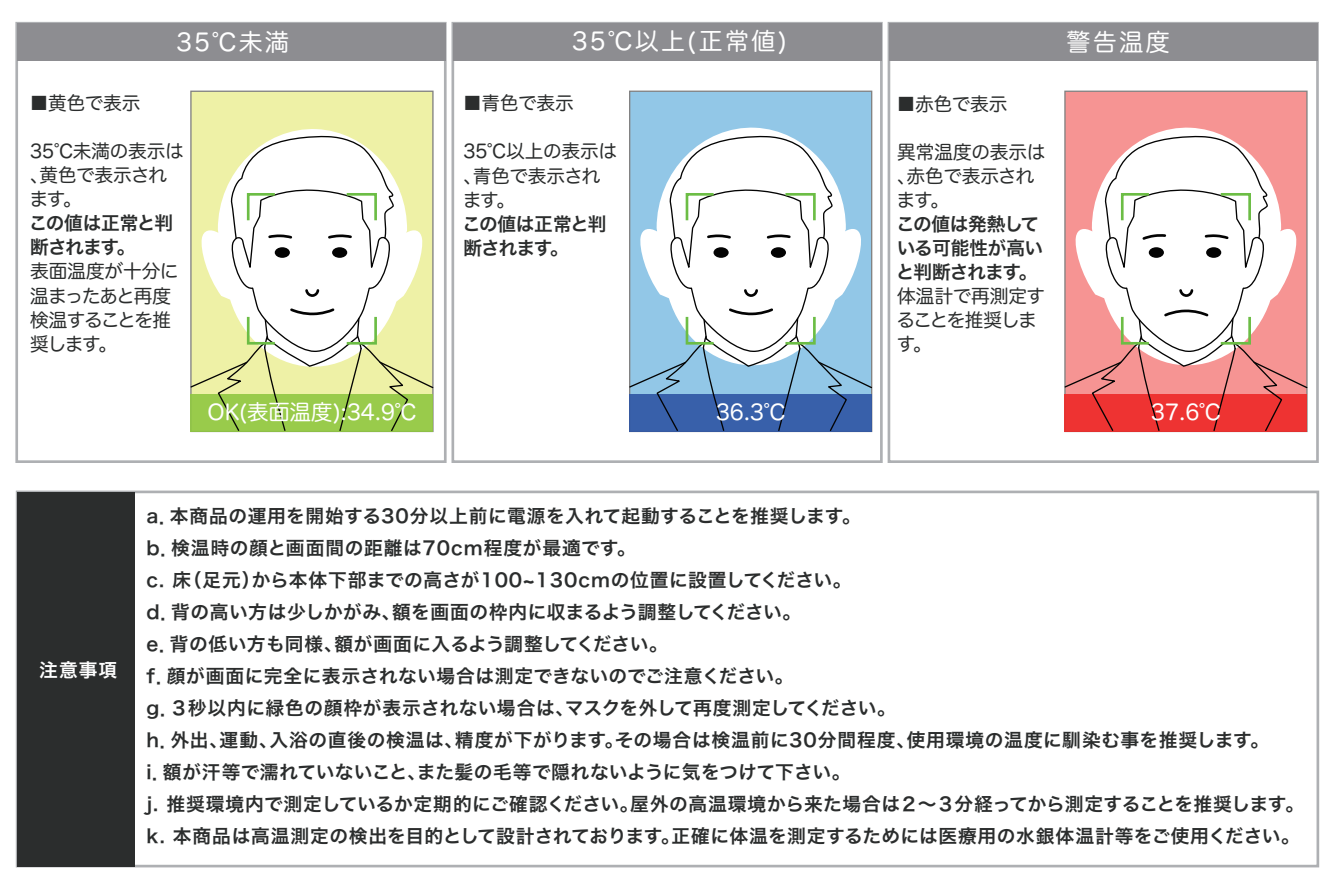

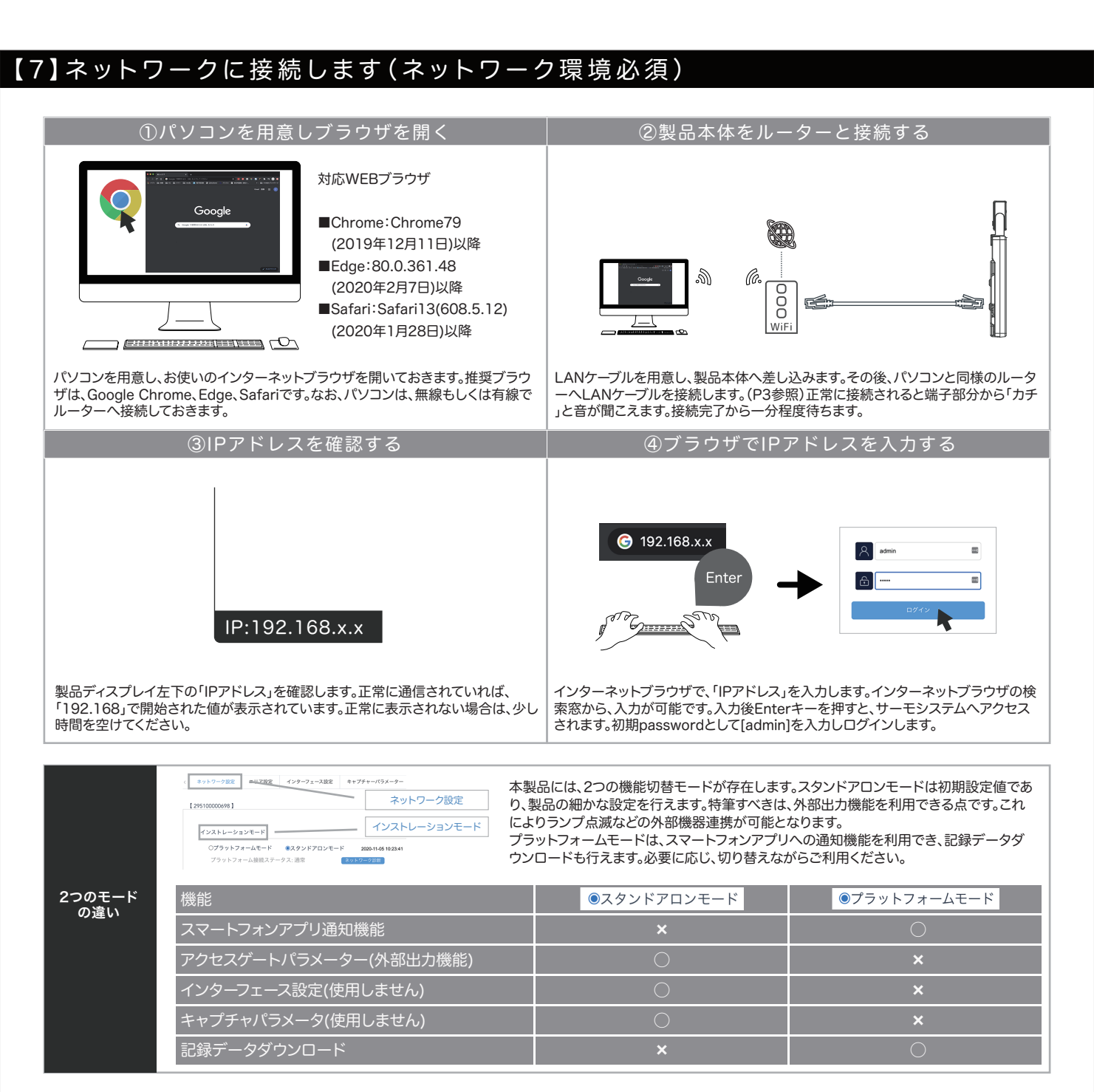

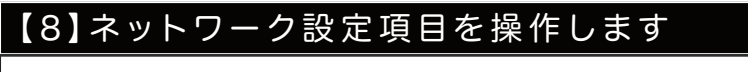

7

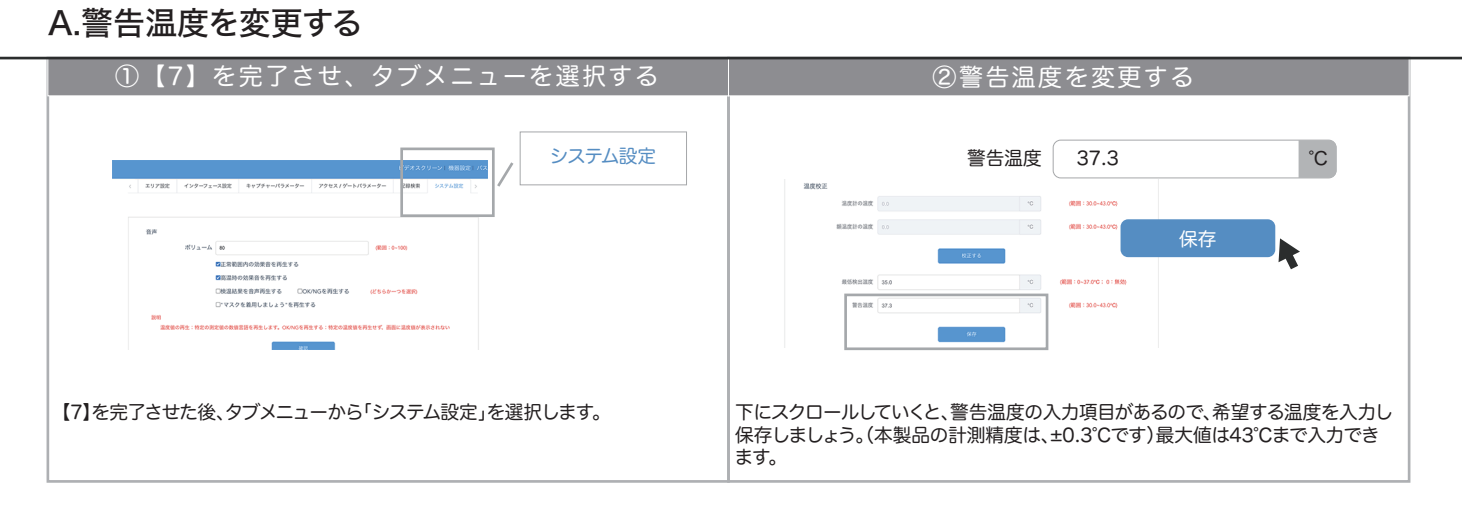

 $\overline{\phantom{a}}$ 

# |【8】ネットワーク設定項目を操作します(続き)

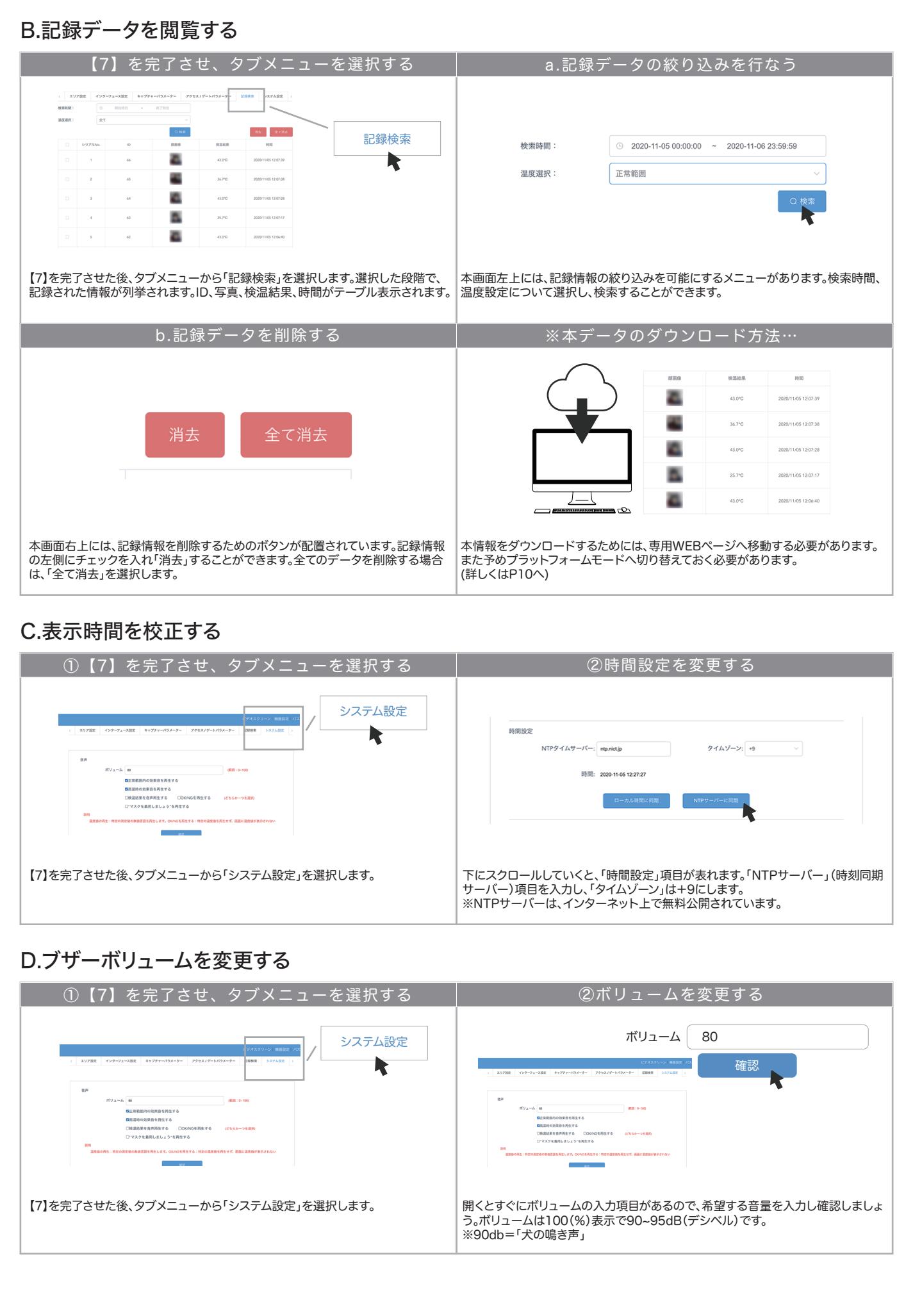

 $^{\prime}$ 

# 【8】ネットワーク設定項目を操作します(続き)

# E.ソフトウェアアップデートを実施する

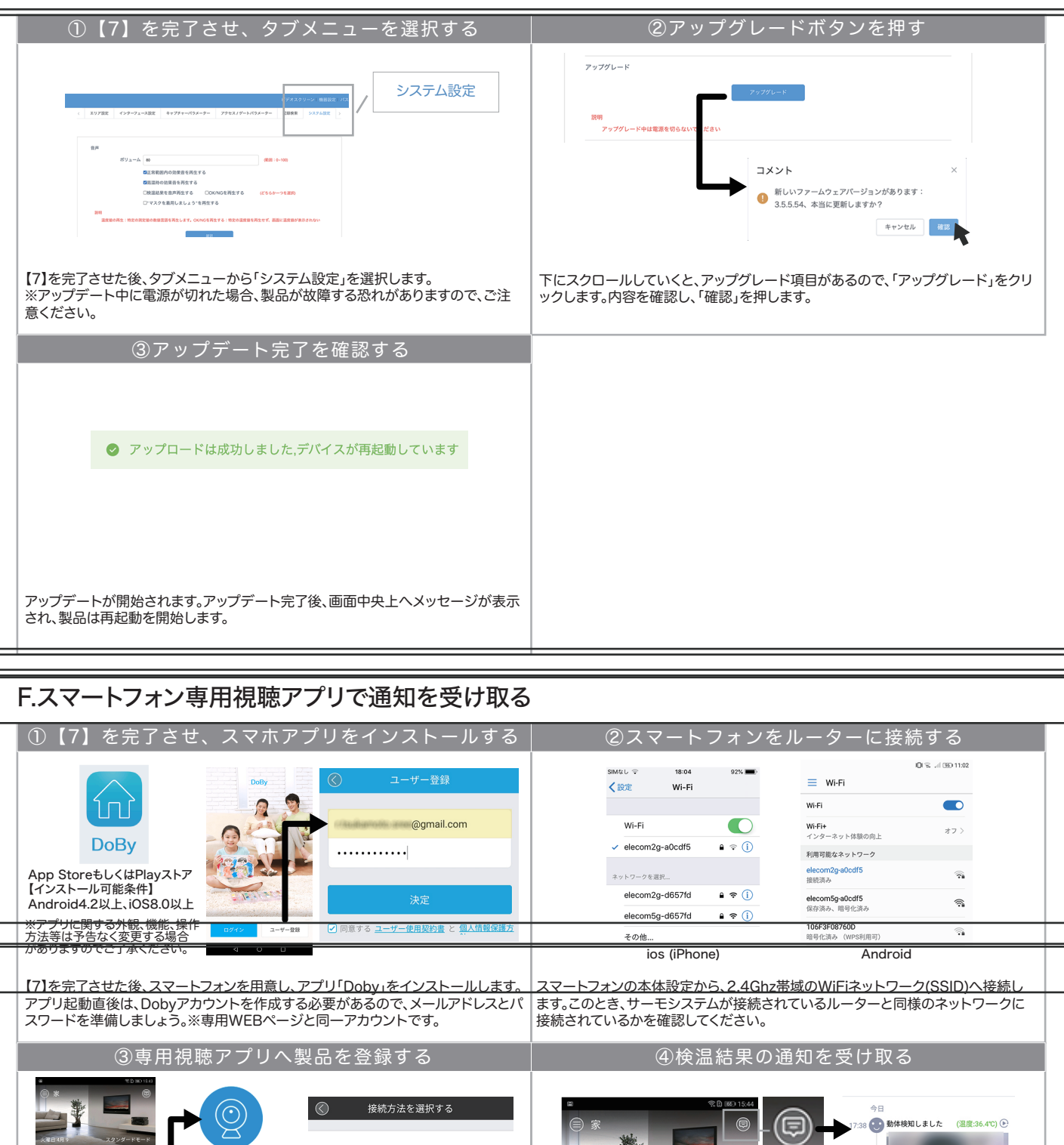

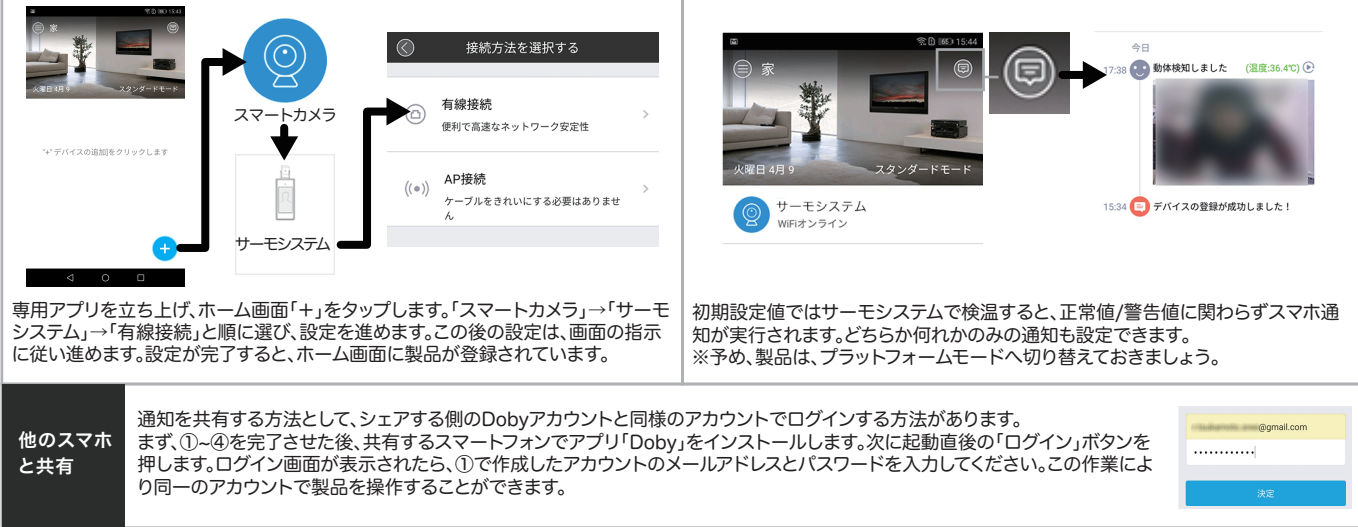

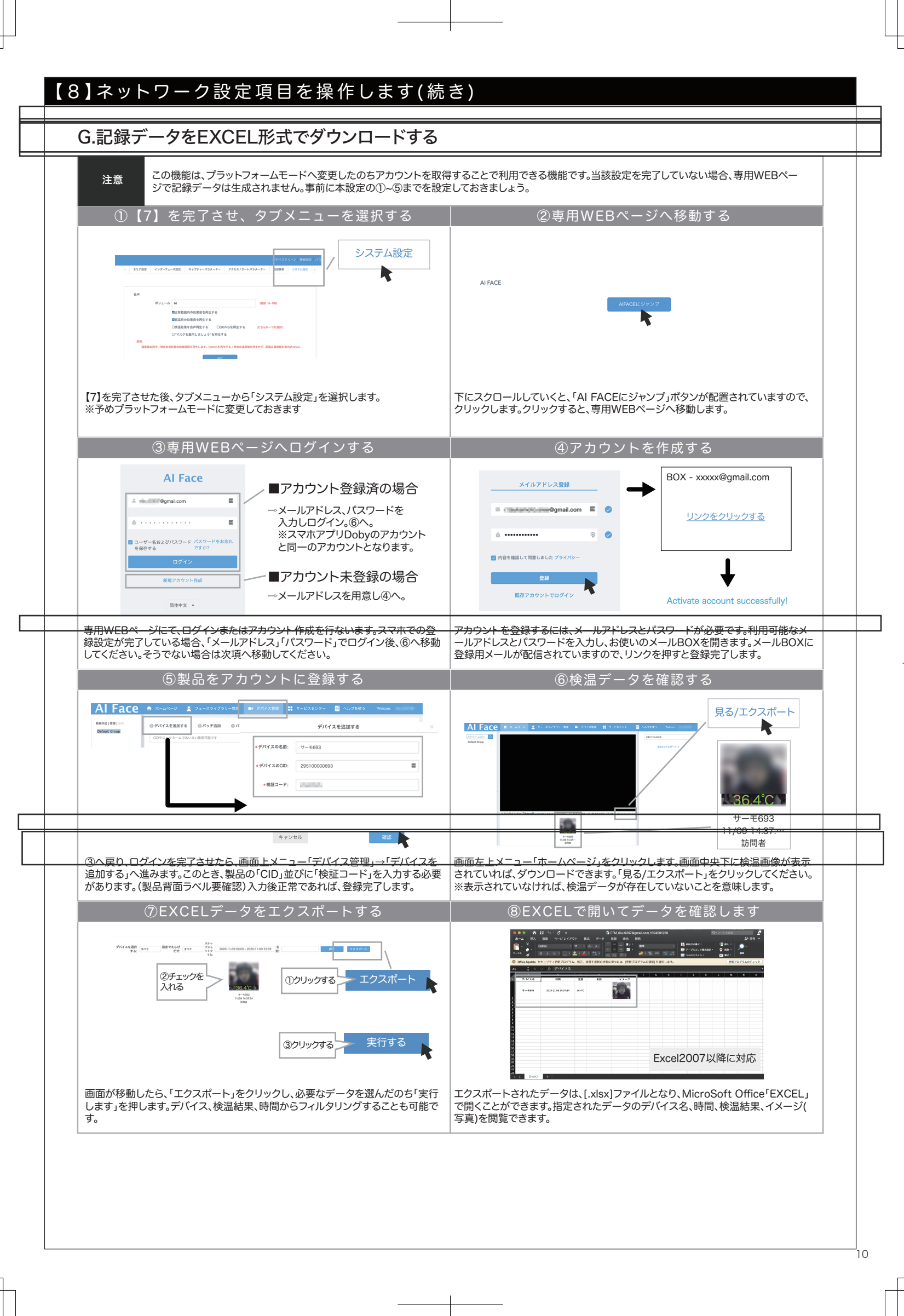

# 【 9 】外 部 出力 機 能 を 使 用します( 一 例 :ランプ 連 携 )

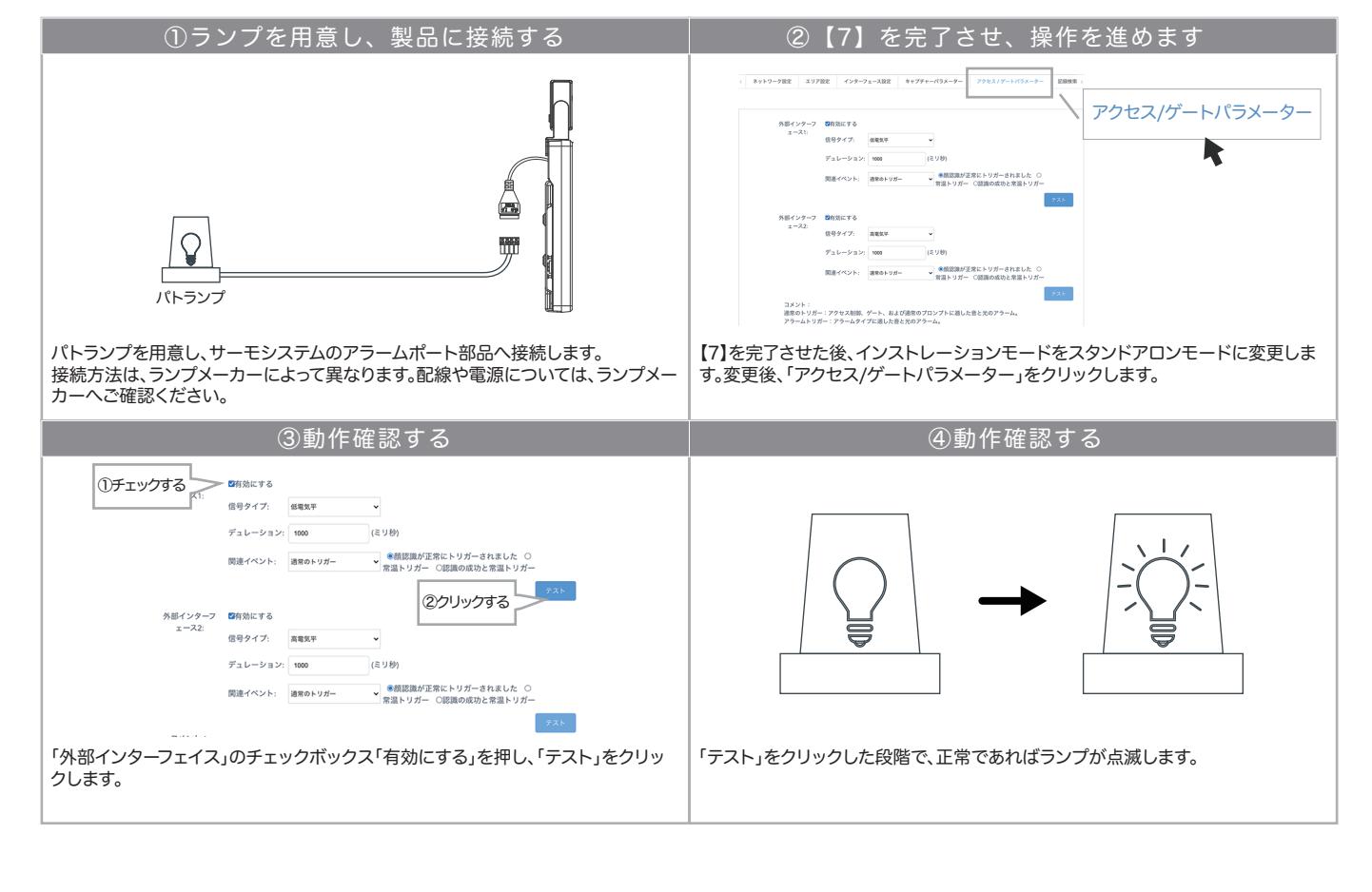

 $\overline{\phantom{a}}$ 

# 【 1 0 】その 他 の 設 定 /よくある質 問

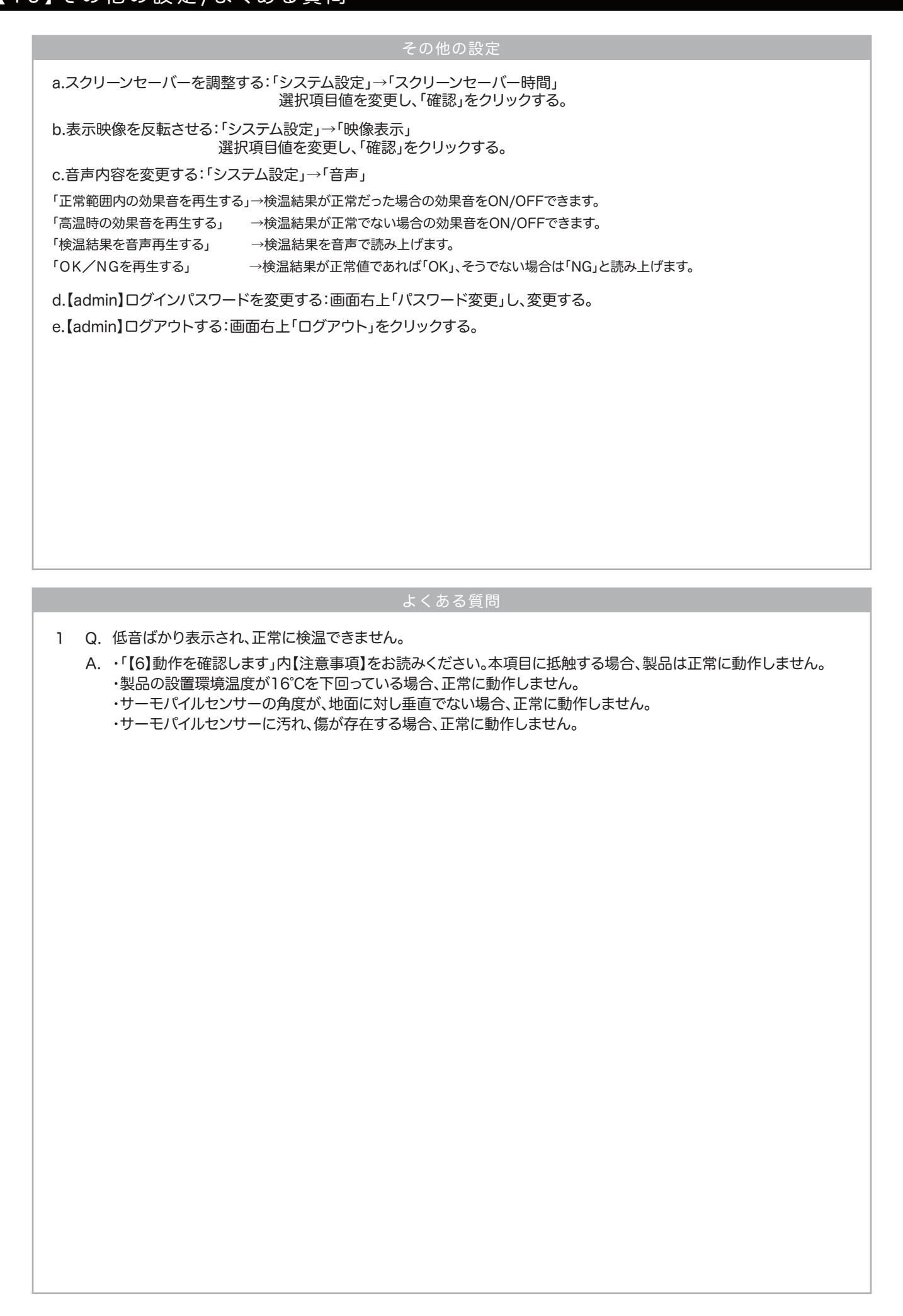